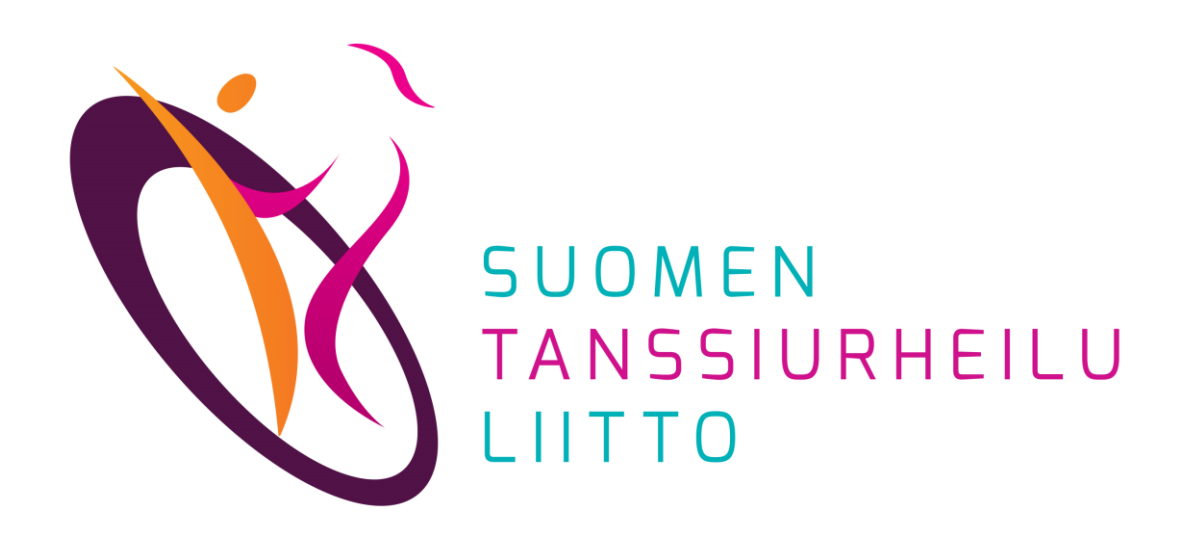

# Kilpailuilmoittautuminen

DanceCore – Käyttäjä

8.12.2023

Kilpailuilmoittautuminen edellyttää, että olet rekisteröitynyt DanceCoren käyttäjäksi ja että sekä *edustusseuran jäsenyys* että *kilpailulisenssi* ovat voimassa ja löytyvät DanceCoresta. Alaikäisen kilpailijan ilmoittautumisen voi tehdä vain vanhempainvastuunkantaja (ks.[Tietosuojakäytännöt](https://www.dancesport.fi/wp-content/uploads/2018/05/Tietosuojak%C3%A4yt%C3%A4nn%C3%B6t.pdf).”) 3.)

Pääset ilmoittautumaan kilpailuihin kahdella tavalla:

#### **Tanssiurheiluliiton tapahtumakalenterin kautta**

- avaa Suomen Tanssiurheiluliiton tapahtumakalenteri: <https://www.dancesport.fi/kalenteri/>
- 2. klikkaa auki haluamasi kilpailun tiedot
- 3. klikkaa *Ilmoittautumislinkki*-kohtaa

# **DanceCoren kautta**

- kirjaudu DanceCoreen
- 2. etsi haluamasi kilpailu etusivun oikeassa reunassa *Tulevat kilpailut -*listasta ja klikkaa ko. kilpailun kohdalla olevaa *Ilmoittaudu-painiketta*

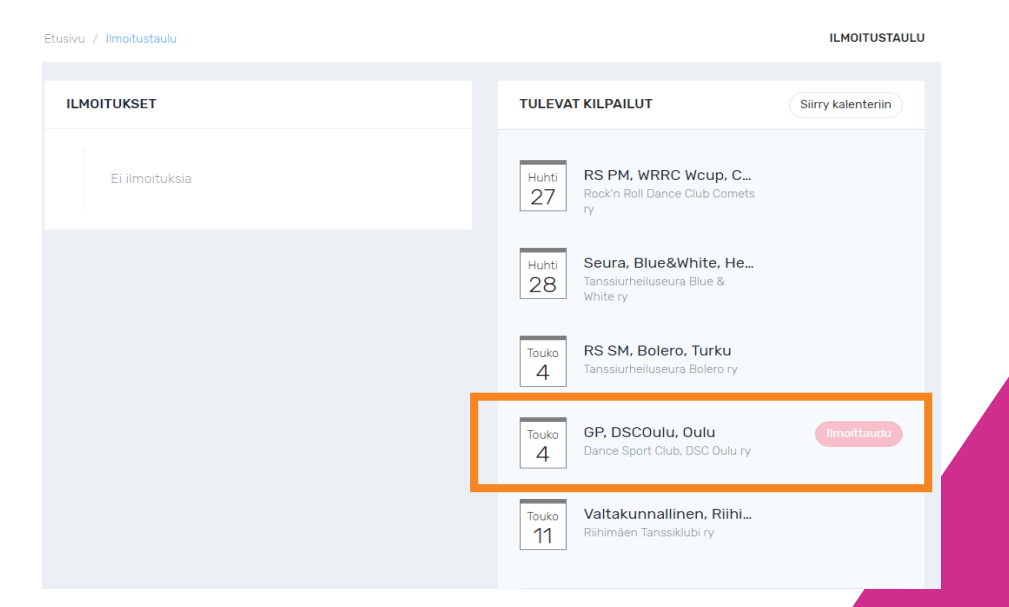

1. Merkitse kilpailuyksikkösi nimi. Kun alat kirjoittaa nimeä, järjestelmä tarjoaa koko kilpailuyksikön nimeä. Valitse listalta oikea.

Peruuta

- 2. valitse oikeasta ikäsarjasta luokat, joihin kilpailuyksikkö osallistuu
- 3. klikkaa *Jatka*

Peruuta

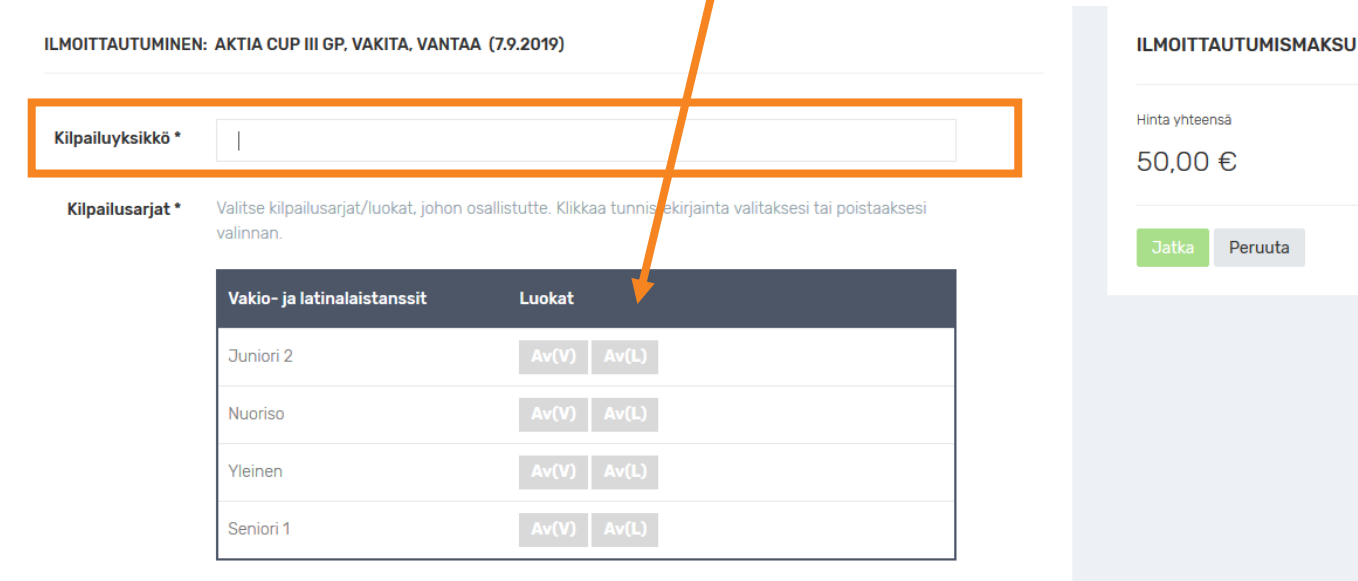

Jos ilmoittautuja on täysiikäinen, vain oman parin tiedot näkyvät pudotusvalikossa.

Jos kilpailuilmoittautumista on tekemässä alaikäisen huoltaja, valikossa näkyvät kaikki parit, joiden huoltaja järjestelmään kirjautunut on. Huollettavia voi olla useammasta seurasta.

*Jatka*-painikkeen klikkaamisen jälkeen siirrytään maksamaan koko kilpailuyksikön osallistumismaksu ko. kisaan.

Mikäli tässä vaiheessa klikkaat *Peruuta*, ilmoittautuminen tallennetaan järjestelmään. Voit palata maksamaan sen myöhemminkin.

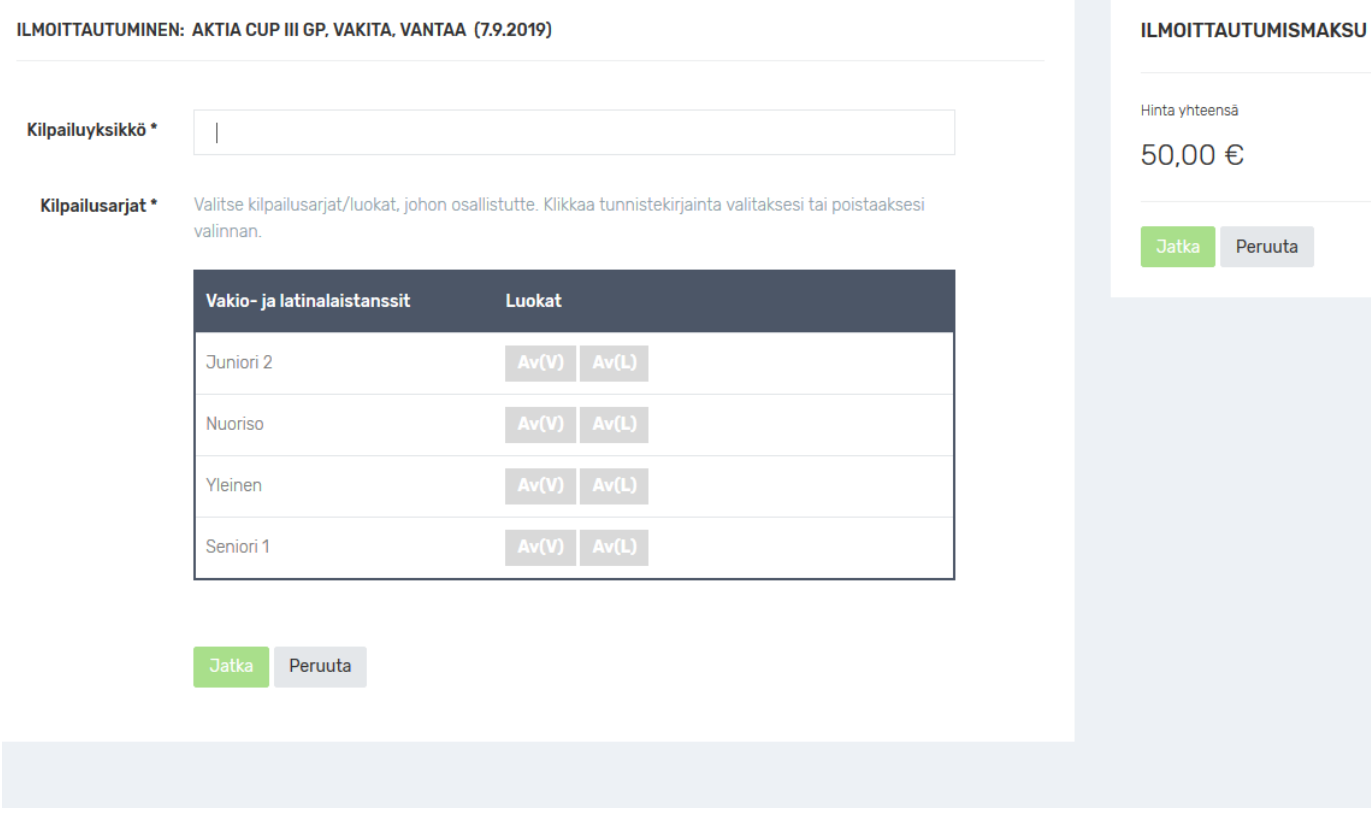

Jos ilmoittautumismaksu on maksamatta, pääset myöhemmin maksamaan ilmoittautumisesi seuraavasti:

- 1. kirjaudu DanceCoreen
- 2. klikkaa vasemman reunan valikosta *Ilmoittautumiset*
- 3. poista ruksi *Vain maksetut ilmoittautumiset -*kohdasta, jolloin näkyviin tulee kilpailut, joihin olet ilmoittautunut, mutta joita et ole maksanut
- 4. valitse kilpailu, jonka status on *Maksamatta*
- 5. maksa osallistumismaksu

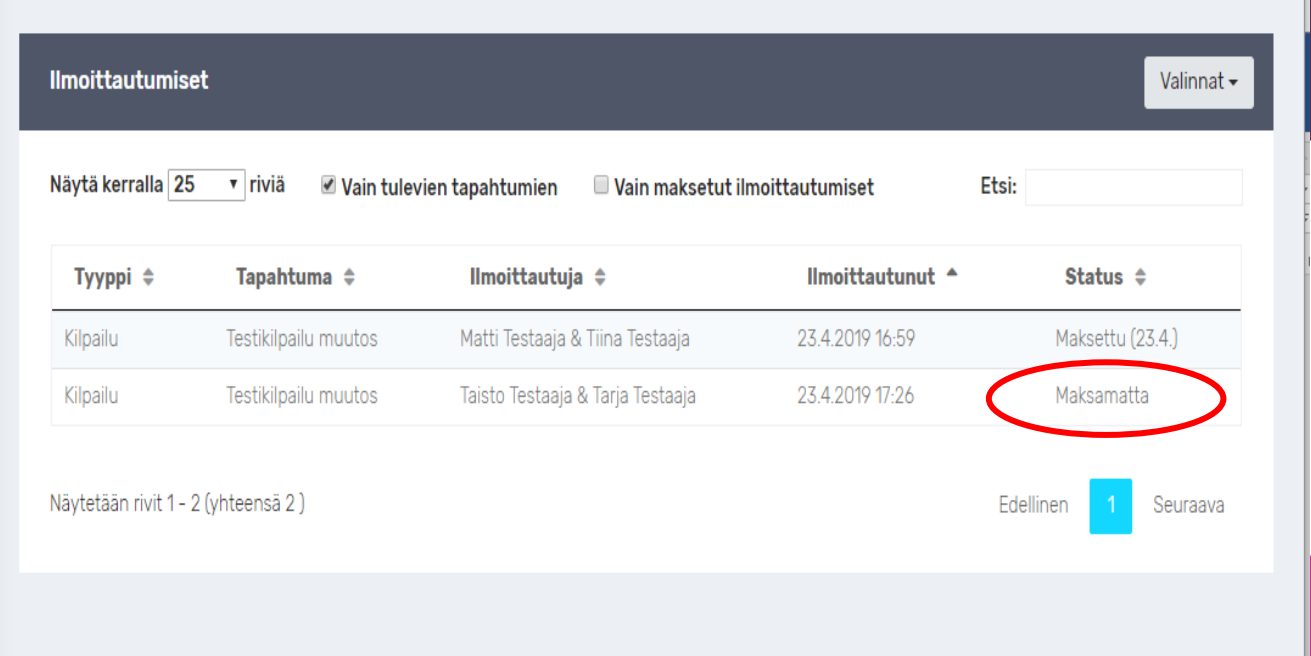

Muista palata verkkopankista takaisin DanceCoren sivulle, jotta ilmoittautumismaksu kirjautuu ilmoittautumiselle oikein.

Sähköpostiin tulee kuitti ja vahvistus ilmoittautumisesta sen onnistuttua.

Kilpailuluokat:  $V/L$ 

Juniori 1

10TC

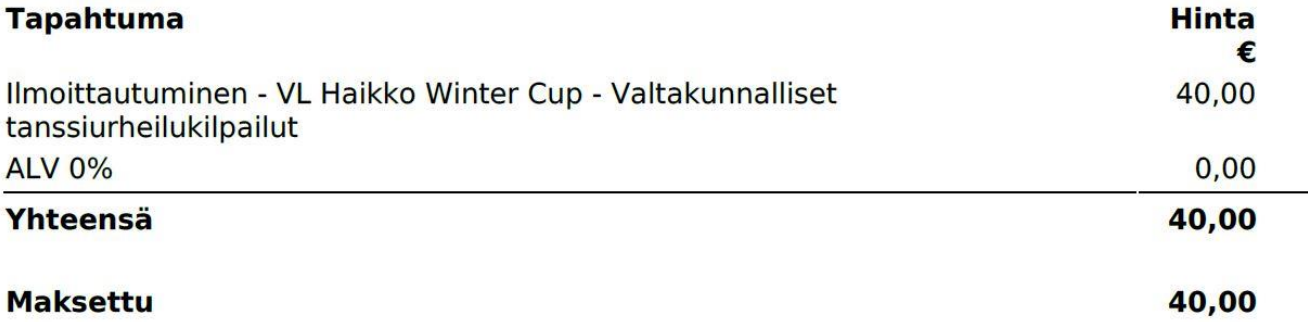

# Ongelmatilanteissa ota yhteyttä omaan edustusseuraasi

- 1. seura-admin tarkistaa, ovatko kilpailuyksikön henkilötiedot ja jäsentiedot DanceCoressa oikein ja voimassa, ja korjaa ne tarvittaessa ajan tasalle
- 2. jos lisenssi ei ole kohdistunut kilpailuyksikölle puutteellisten henkilötietojen takia, seura-admin korjaa tämän virhetilanteen kilpailijakortiston kanssa
- 3. tarkistuksen / korjaamisen jälkeen voit yrittää ilmoittautua uudelleen